# RZ Seminar - Software High Performance Computing with Elwetritsch

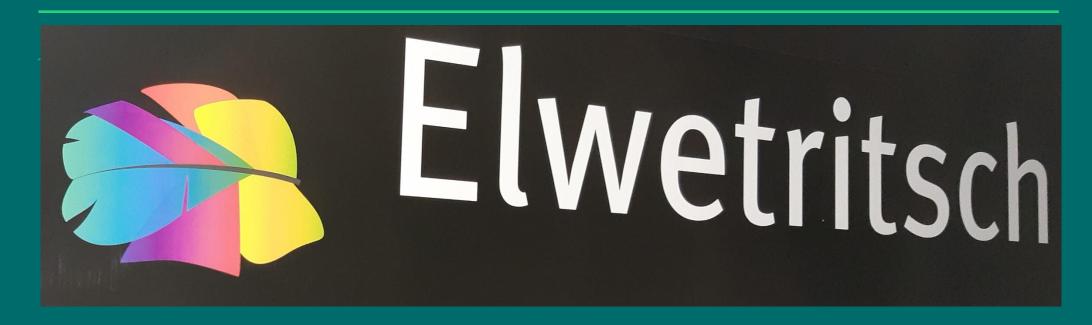

### **Software**

Like most HPC systems

LINUX based

We try to provide a Windows like facing

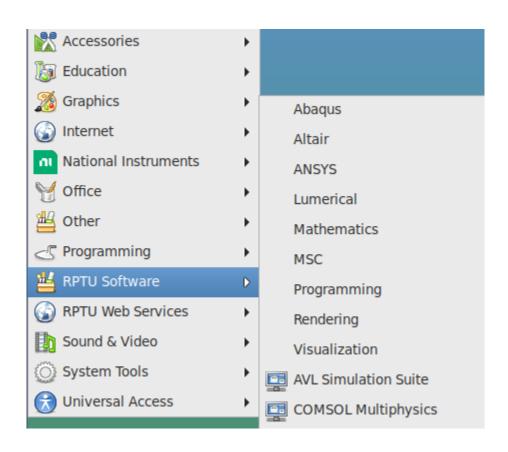

### **Software**

Or with our graphical Interface jslurm:

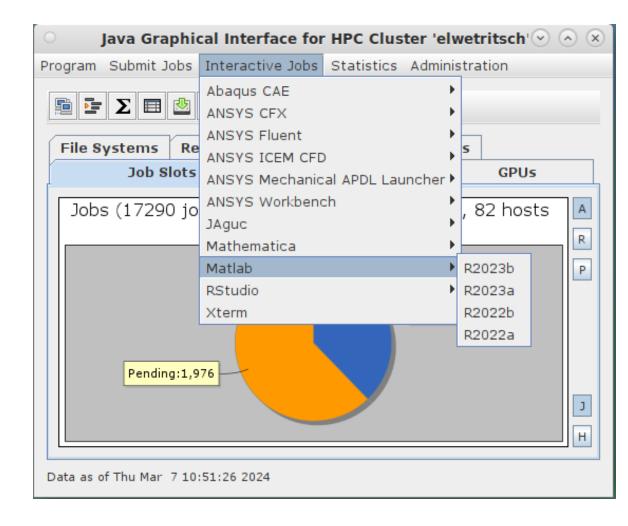

### **Software**

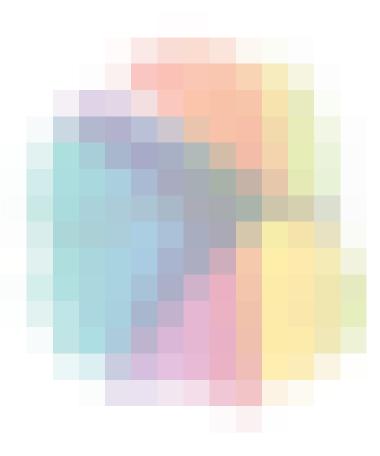

Many software packages pre-installed

• some users like different versions of the software

#### Module package:

module is a user interface that provides for the dynamic modification of the user's environment via modulefiles.

if you need a software package

- load its module if you need it in a different version
- remove the module
- load it in different version

if you need a second package

• add its module

All in a single session!

I want to use Matlab - is it installed?

module avail matlab

it's (at the time of this text) available in 4 versions. latest points to (guess it)

Ok. I want to use version a from of 2022: module load matlab/R2022a or - may be the last one is better module purge module load matlab/latest

Other possibilities to start Matlab:

**RDP Menue** 

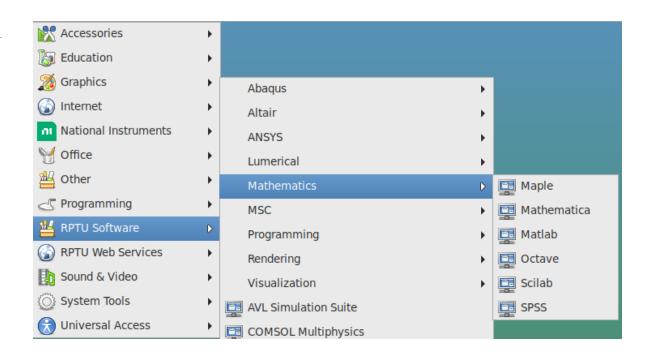

#### Some recommendations:

If you work in batch mode (SLURM):

 add module purge

Loaded modules are inherited to the batch environment. This will clean everything and guarantee a reproducable setup.

If you work frequently with the same module:

• don't add it into you .bashrc

Matters will change faster then you think and your entry in .bashrc will be forgotten and may cause problems

And of course you may control your module setup:

module list

```
schuele@head2 [~] module load matlab/R2022a
schuele@head2 [~] module load matlab/latest
schuele@head2 [~] module list

Currently Loaded Modulefiles:
1) matlab/R2022a 2) matlab/latest
schuele@head2 [~]
schuele@head2 [~] module del matlab/latest
schuele@head2 [~] module list

Currently Loaded Modulefiles:
1) matlab/R2022a
```